#### HOW TO SEND A PAYMENT TO A MEDICAL PROVIDER THROUGH WEX

#### **UPON LOGIN TO WEX YOU WILL SEE THIS SCREEN**

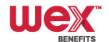

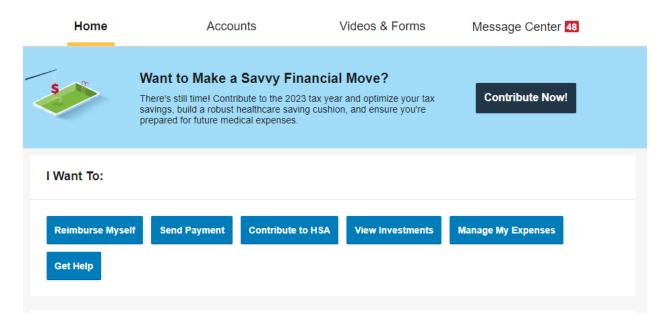

#### **CLICK ON SEND PAYMENT**

#### I Want To:

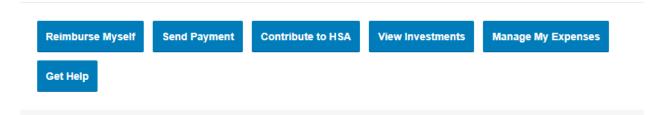

# COMPLETE THE DROP – DOWN BOX LIKE BELOW AND CLICK ON NEXT

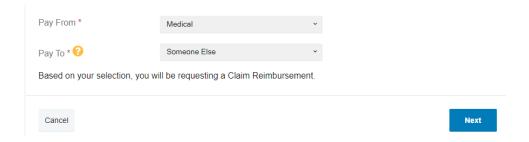

# **ENTER PAYEE DETAILS – HAVE THE ANTHEM EOB READY**

#### ON PAGE 3 OF THE EOB AT THE TOP YOU WILL FIND

- DOCTOR: ENTER THIS IN PAYEE NAME
- CLAIM NUMBER: ENTER THIS IN ACCOUNT NUMBER

Note: you will need to look up the provider address to enter

# ONCE YOU HAVE FILLED OUT THE REQUIRED FIELDS - CLICK ON NEXT

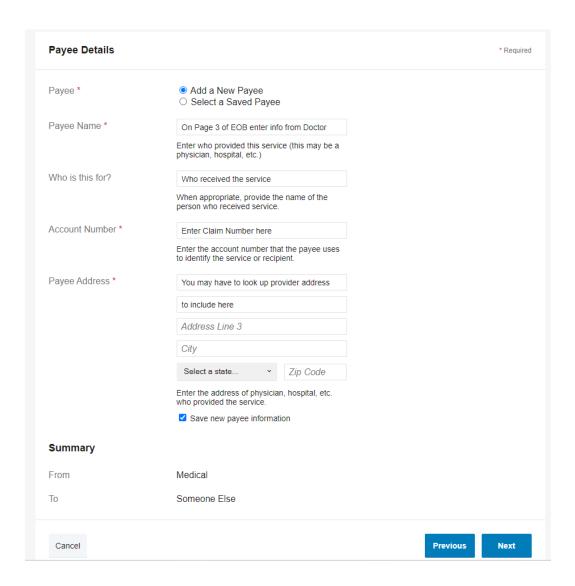

#### **UPLOAD YOUR EOB AND CLICK SUBMIT**

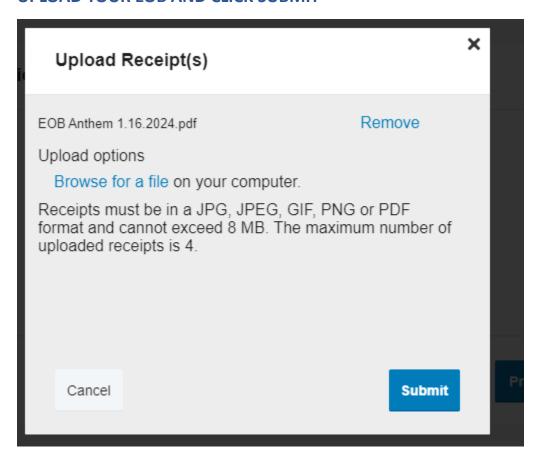

# THE NEXT SCREEN CONFIRMS YOUR UPLOAD. CLICK ON NEXT TO PROCEED

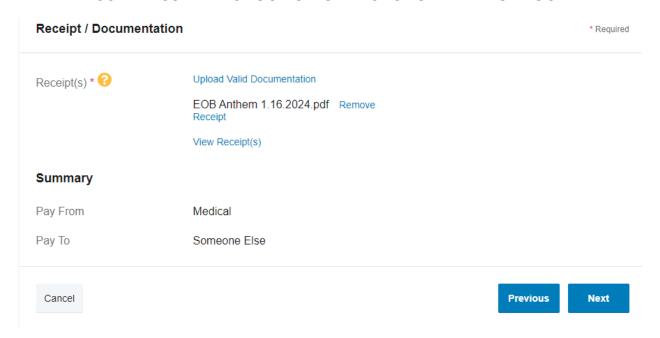

For those on the HRA 65/35% plan How to send a payment to a provider with an Anthem EOB

#### YOU WILL THEN ENTER CLAIM DETAILS

FOR AMOUNT PLEASE ENTER FROM THE EOB "DUE TO YOUR DOCTOR (MAX ALLOWED)

IN THE DROP DOWN BOX CATEGORY SELECT "MEDICAL EXPENSES"

IN THE DROP DOWN BOX TYPE SELECT "MEDICAL DEDUCTIBLE"

FOR RECIPIENT CLICK ON THE MEMBER OF YOUR FAMILY WHO RECEIVED THE SERVICE

#### THEN CLICK NEXT

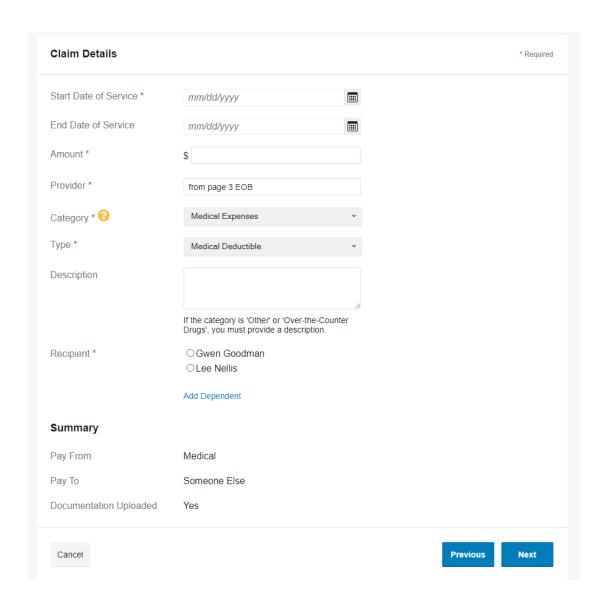

# YOU WILL THEN SEE A TRANSACTION SUMMARY WHERE YOU WILL CHECK THE BOX UNDER CLAIM TERMS AND CONDITIONS

IF YOUR EOB HAS MORE THAN ONE CLAIM ON IT YOU CAN ALSO ADD ANOTHER BEFORE CHECKING THE BOX

FOR THOSE ON THE HRA 65/35% NOTE THAT THE FPU HRA IS PAYING 65% OF THE DEDUCTIBLE

AND IF YOU HAVE AN FSA IT WILL COVER DIRECTLY YOUR 35% COST SHARE

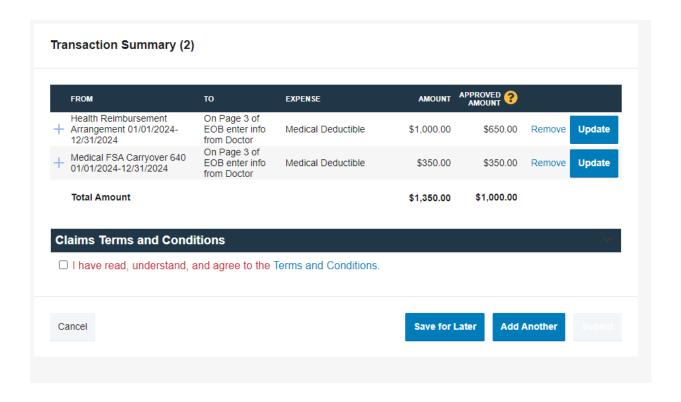

# YOU WILL HAVE AN OPPORTUNITY TO PRINT YOUR CONFIRMATON FOLLOWING SUBMITTAL

YOU CAN MONITOR THE PROGRESS OF YOUR CLAIMS STATUS BY CLICKING ON THE BLUE "HEALTH REIMBURSEMENT" FOUND WHEN YOU SCROLL DOWN ON THE HOME PAGE

### HERE IS AN EXAMPLE OF WHAT YOU WILL FIND

|   | DATE OF SERVICE * | ACCOUNT             | MERCHANT/PROVIDER                | CLAIM STATUS     | AMOUNT   |
|---|-------------------|---------------------|----------------------------------|------------------|----------|
| + | 01/25/2024        | Health Reimbursemen | CVS/PHARMACY #00008              | Paid             | \$92.16  |
| + | 01/20/2024        | Health Reimbursemen | SHAWS OSCO 0624                  | Paid             | \$22.52  |
| + | 01/17/2024        | Health Reimbursemen | CVS/PHARMACY #00008              | Paid             | \$131.13 |
| + | 01/17/2024        | Health Reimbursemen | UMass Memorial Medical<br>Center | Paid to Provider | \$711.72 |
| + | 01/12/2024        | Health Reimbursemen | UMass Memorial Medical<br>Center | Paid to Provider | \$209.13 |
| + | 01/09/2024        | Health Reimbursemen | UMass Memorial Medical<br>Center | Paid to Provider | \$343.62 |